## **Guide rapide du module de gestion Ambu® Modifier la langue du menu**

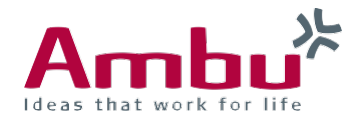

La langue du menu standard est définie comme l'anglais. Dans les sections suivantes, vous découvrirez comment modifier la langue.

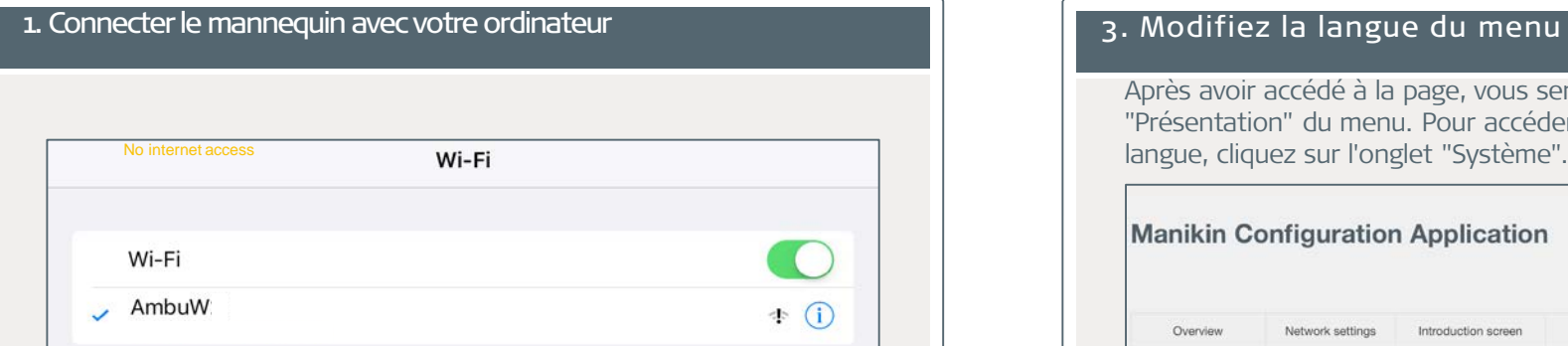

1.Allumez le mannequin en appuyant brièvement sur le bouton d'alimentation situé sur le moniteur de contrôle mécanique. Dès que le voyant LED du bouton d'alimentation est constamment allumé, vous pouvez vous connecter au mannequin via WiFi. Pour ce faire, sélectionnez le réseau sans fil "AmbuW".

## 2. Ouvrez la configuration générale

## 192.168.1.1/config

Pour accéder à la configuration, entrez http: //Ambu.login/ config ou 192.168.1.1 dans la barre de recherche du navigateur et confirmez.

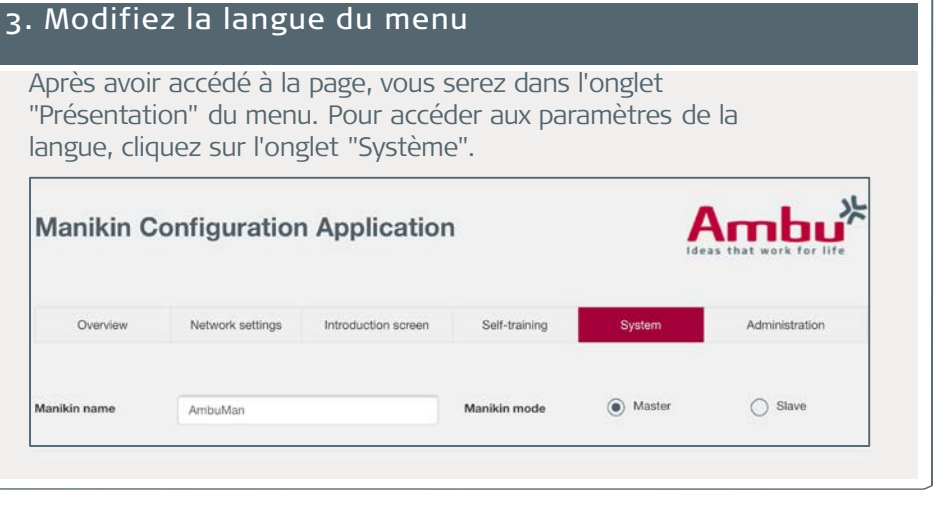

## Suite: Modifiez la langue du menu

Si vous cliquez sur la liste de sélection "Langue", vous pouvez sélectionner la langue souhaitée. Enfin, cliquez sur le bouton "Enregistrer", <mark>ф</mark>

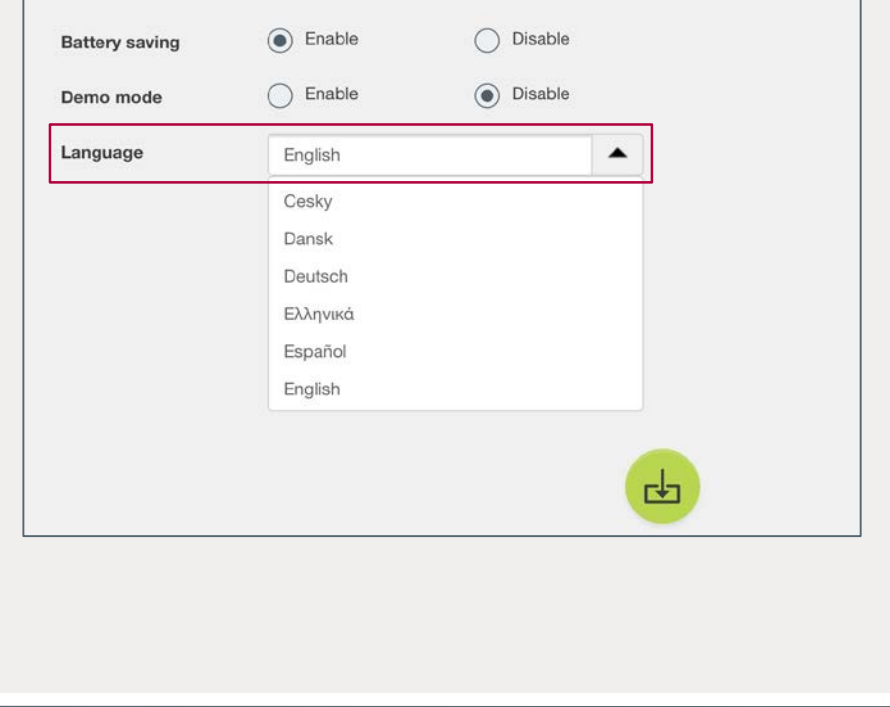

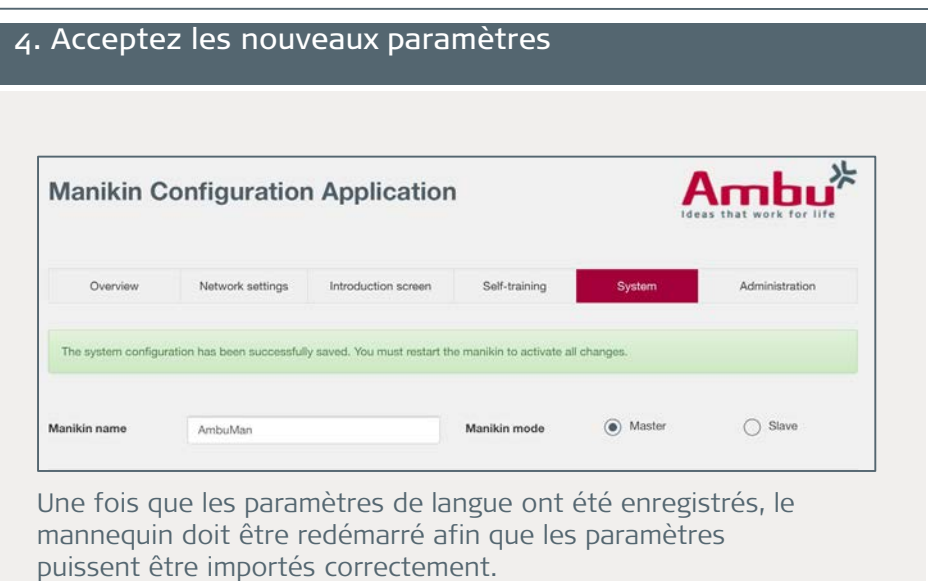